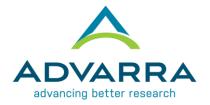

## CIRBI<sup>™</sup> Protocol QuickSteps: Submitting an Initial Protocol Application

1. Log on to www.cirbi.net

**NOTE:** You must be a registered user to log in and create a submission. To do so, click on "**Sign up**" under the login information.

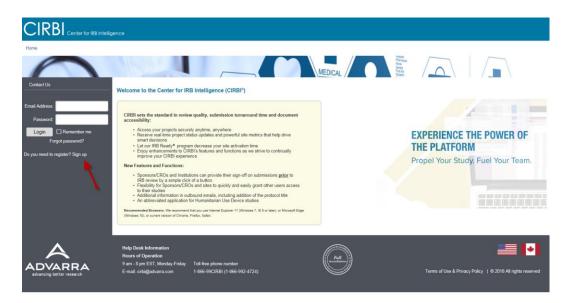

- 2. In the upper right-hand corner of the screen, click on "Dashboard"
- 3. On the very left-hand side of the screen, click on the **"Investigator Application"** link.

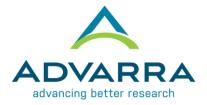

| Dashboard<br>Page for Grace Dillon     | Referenc                             | e Materials                     |                                   |                                                                                                    |                       |             |
|----------------------------------------|--------------------------------------|---------------------------------|-----------------------------------|----------------------------------------------------------------------------------------------------|-----------------------|-------------|
| Initial Review Submission<br>Forms     |                                      | Click on the study below to acc |                                   | Il Documentation for a specific study. You m<br><u>or</u><br>ly (for initial IRB approval), then please click                                                                                                    |                       |             |
| Protocol Application                   | My Studies                           | Items Pending Your Action       | Items Pending IRB Review          | Protocol Dashboard / Metrics                                                                                                    | Archived Studies      | Generic Mat |
| Special/Consult Review Advisory Review |                                      |                                 | This tab will list any generic ma | aterial submissions (non-study specific) in                                                                                                    | which you have access |             |
| Generic Materials                      | Filter by 😧 🛙                        | D Enter text to sear            | rch for Q +                       | + Add Filter X Clear All                                                                                                    |                       |             |
| Humanitarian Use Device                |                                      |                                 |                                   | No data to display.                                                                                                    |                       |             |
|                                        |                                      |                                 |                                   | page     1     no results                                                                                                    |                       |             |
|                                        |                                      |                                 |                                   |                                                                                                    |                       |             |
|                                        | Help Desk Inform<br>Hours of Operati |                                 |                                   | and the second second s |                       |             |

4. Choose "I am a clinical research site that is joining a multi-site study for which Advarra IRB will act as the central IRB. The Sponsor or CRO has or will submit the Protocol

5. Click 'Continue' to go to the next page called "Protocol Information"

## **REMAINDER OF APPLICATION**

1. Complete the rest of the protocol application and click "**Continue**" after each completed page.

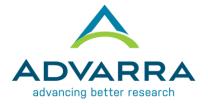

**NOTE:** Every time you click "**Continue**" it saves all the information you have entered. There is also a "**Save**" button located at the top and bottom of each page.

**TIP**: If you see a **red** asterisk, that field is required to be completed prior to selecting "**Continue**". However, if you do not have the required information you can skip to the next page by clicking on "Jump To" at the top of the page. You will need to go back and complete ALL required fields before you can submit the application to the IRB.

|                                                                                                    |                                               |                                         |         |                                                                                                    | Edit: Protocol Submission - Pro00025273 |
|----------------------------------------------------------------------------------------------------|-----------------------------------------------|-----------------------------------------|---------|----------------------------------------------------------------------------------------------------|-----------------------------------------|
| « Back                                                                                                    | 🖺 Save 🛛 🕩 Exit                               | A Hide/Show Errors                      | 🔒 Print | 产 Jump To -                                                                                                    | Continue »                              |
| Contact Information<br>To give staff members access to this submission, please click the Add button an                                                                                                    | Protocol Level Notification<br>PRO,MOD,PRE,CR | Site Level Notifications                |         | Protocol Information<br>Contract Information<br>IRB Review and Study Type<br>Device Research Studies<br>Data Monitoring Pain<br>Informed Consent and Authorization<br>Protocol Procedures<br>Protocol Research Subject Population<br>Stel Information<br>Document Upload Page<br>End of Application |                                         |
| 3     Provide the contact information of the Accounting/Accounts Payable Departmote: The invoice contact listed is the party responsible for issuing payment       • Title:     Mr       • First Name:     Chester       • Last Name:     DEMO University       • Company Name:     DEMO University       • Address 1:     420 Highway Lane | ment/Project Coordinator who                  | should receive invoices ( <i>Please</i> |         |                                                                                                    |                                         |

## DOCUMENT UPLOAD PAGE

- 1. Next to the last page of the application is called the "Document Upload Page". This is where you upload any supporting documents such as the Protocol, IB, Informed Consent Form, etc.
- 2. Upload the documents in the appropriate areas.

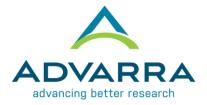

| Please attach all documentation necessary for IRB review in the correct areas as outlined below.       Protocol Document:       Protocol Document:       Protocol Document:       Protocol Document:       Protocol Document:       Protocol Document:       Protocol Document:       Protocol Document:       Protocol Document:       Protocol Document:       Protocol Document:       Protocol Revision:       Koala jog       4       Protocol Materials:       Protocol Materials:       Protocol Prom(s):       Protocol Materials:       Protocol Prom(s):       Protocol Prom(s): <th>ocur</th> <th>ment Upload Page</th> <th></th> <th></th> <th></th> <th></th> <th></th> | ocur | ment Upload Page           |                  |                               |                            |  |                                                        |
|----------------------------------------------------------------------------------------------------|------|----------------------------|------------------|-------------------------------|----------------------------|--|--------------------------------------------------------|
| Protocol Document       Protocol         + Add       Name         Created Date       Created Date         * Upload Revision       Koala jpg         42       Recruitment         + Add       Recruitment         * Add       Name         There are no items to display       Other Protocol documents:         * Add       Other Subject         * Add       Name         There are no items to display       Informed         * Informed Corsent Form(s):       Created Date         * Informed Corsent Form(s):       Created Date         * Translated Material(s):       +Add         * Add       Name         Created Date       Please provide a Word document and not a PDF         * Translated Material(s):       +Add         * Add       Name         Created Date       Created Date                                                                                                    |      | Please attach all documen  | tation necessary | for IRB review in the correct | t areas as outlined below. |  |                                                        |
| Lipload Revision Koala.jpg 4/24/2018 11:59 AM      Recruitment     Add     Recruitment     Add     Recruitment     Add     Recruitment     There are no items to display      Other Protocol Material(s)-     Hodd     Name Created Date     There are no items to display      Translated Material(s):     +Add     Name Created Date     There are no items to display      Translated Material(s):     +Add     Name Created Date     There are no items to display      Translated Material(s):     +Add     Name Created Date     There are no items to display                                                                                                    | 1    |                            |                  |                               |                            |  |                                                        |
| Recruitment Naterials     Recruitment     Add     Name     Type     Category     Document     There are no items to display      Other Protocol Material(s)- including any diaries, questionnaires or other associated protocol documents:                                                                                                    |      | I                          | Name             | Created Date                  | 9                          |  |                                                        |
| Recruitment Materials       Recruitment         + Add       Name         Type       Category       Document         There are no items to display       Other Protocol Material(s) - including any diaries, questionnaires or other associated protocol documents:       Other subject         + Add       Name       Created Date         There are no items to display       Informed         Informed Consent Form(s):       Consent forms         + Add       Name         There are no items to display       Please provide a World document and not a PDF         There are no items to display       Translated Material(s):         + Add       Name         Translated Material(s):       + Add         Name       Created Date                                                                                                    |      | 1 Upload Revision          | Koala.jpg        | 4/24/2018 11:5                | 59 AM                      |  |                                                        |
| There are no items to display     Other Protocol Material(e) - including any diaries, questionnaires or other associated protocol documents:     Other subject       + Add     Anne     Created Date       There are no items to display     Informed       informed Consent Form(s):     Created Date       Name     Created Date       There are no items to display     Please provide a Word document and not a PDF       Name     Created Date       There are no items to display     Please provide a Word document and not a PDF       Name     Created Date       Translated Material(s):     + Add       Name     Created Date                                                                                                    |      |                            | -                | Recruitment                   | 3                          |  |                                                        |
| Other Protocol Material(s) - including any diaries, questionnaires or other associated protocol documents:     Other subject <ul> <li>Add</li> <li>Name</li> <li>Created Date</li> <li>Informed</li> <li>consent Form(s):</li> <li>Consent forms</li> <li>Please provide a Word document and not a PDF</li> <li>There are no items to display</li> </ul> Please provide a Word document and not a PDF           There are no items to display         Translated Material(s):         + Add           Translated Material(s):         + Add           Name         Created Date                                                                                                    |      |                            |                  | Category                      | Document                   |  |                                                        |
| Other Protocol Material(s) - including any diaries, questionnaires or other associated protocol documents:     Other subject <ul> <li>Add</li> <li>Name</li> <li>Created Date</li> <li>Informed</li> <li>consent forms</li> <li>Please provide a Word</li> <li>document and not a PDF</li> <li>Translated Material(s):</li> <li> <ul> <li>Add</li> <li>Name</li> <li>Created Date</li> </ul> </li> <li>Translated Material(s):</li> <li> <ul> <li>Add</li> <li>Name</li> <li>Created Date</li> </ul> </li> </ul>                                                                                                    |      | There are no items to di   | splay            |                               |                            |  |                                                        |
| Informed consent Form(s):     Informed consent forms       Hommed Consent Form(s):     Created Date       Name     Created Date       Translated Material(s):     + Add       Name     Created Date                                                                                                    |      |                            | Other subject    |                               |                            |  |                                                        |
| Informed Consent Form(s):  Informed Consent Form(s):  Add  Name Created Date There are no items to display  Translated Material(s):  Add  Name Created Date Created Date                                                                                                    |      | Name                       | Created Date     |                               |                            |  |                                                        |
| Informed Consent Form(s): Consent forms  Add  Name Created Date There are no items to display  Translated Material(s):  Add  Name Created Date                                                                                                    |      | There are no items to disp | play             |                               | <u> </u>                   |  |                                                        |
| + Add     Please provide a Word document and not a PDF       Name     Created Date       There are no items to display                                                                                                    |      | Informed Consent Form(s):  | -                |                               |                            |  |                                                        |
| Name         Created Date         document and not a PDF           There are no items to display         Translated Material(s):         + Add           Name         Created Date         Created Date                                                                                                    |      |                            |                  |                               |                            |  | Please provide a Word<br>document and <u>not</u> a PDF |
| There are no items to display       Translated Material(s):       +Add       Name     Created Date                                                                                                    |      | Name Created Date          |                  |                               |                            |  |                                                        |
| + Add Name Created Date                                                                                                    |      |                            |                  |                               |                            |  |                                                        |
| + Add Name Created Date                                                                                                    | _    | Translated Material(a):    |                  |                               |                            |  |                                                        |
|                                                                                                    |      |                            |                  |                               |                            |  |                                                        |
| There are no items to display                                                                                                    |      | Name                       | С                | reated Date                   |                            |  |                                                        |
|                                                                                                    |      | There are no items to disp | play             |                               |                            |  |                                                        |
|                                                                                                    |      |                            |                  |                               |                            |  |                                                        |

**NOTE**: If you have multiple files, you can 'Drag and Drop' from your computer into the CIRBI SmartForm.

## **END OF APPLICATION Page**

- 3. Select either 'Submit Application' <u>or</u> 'Save Application, but DO NOT submit'.
- 4. Click "Continue".
  - a. If you chose 'Submit Application', you will see the "Acknowledgement of Receipt" page.
  - b. If you chose 'Save Application, but DO NOT submit', you will see the "Not Submitted Notice" page.
- 5. Click "Finish" to exit